# Lektion: Mauerwerk

Digitale Methoden: 2D Zeichnung und 3D Modell

Stand: 04.12.2021

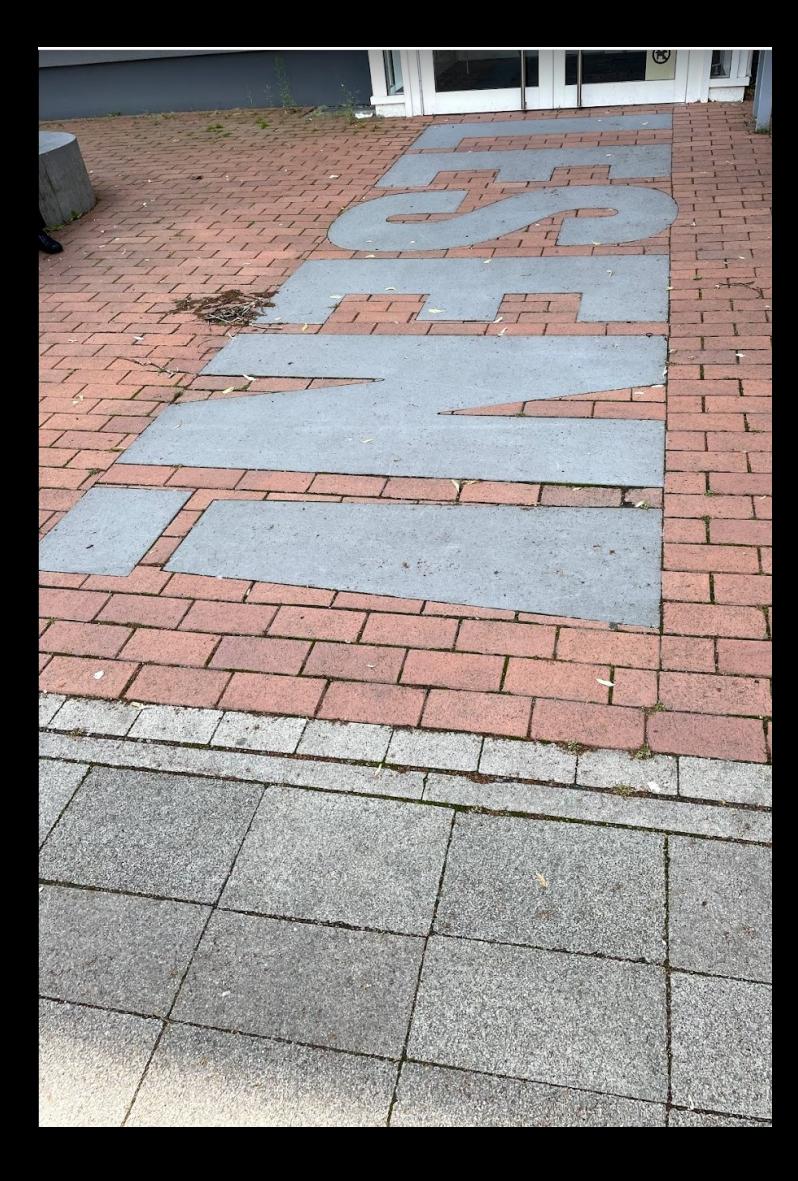

# Praxisbeispiel

## Ein Raster.

#### Ausprobiert. Und nachgedacht?

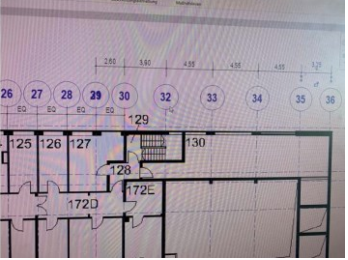

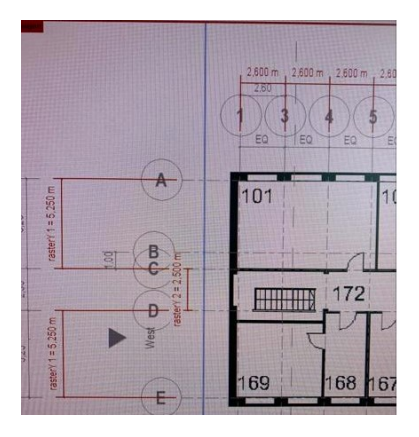

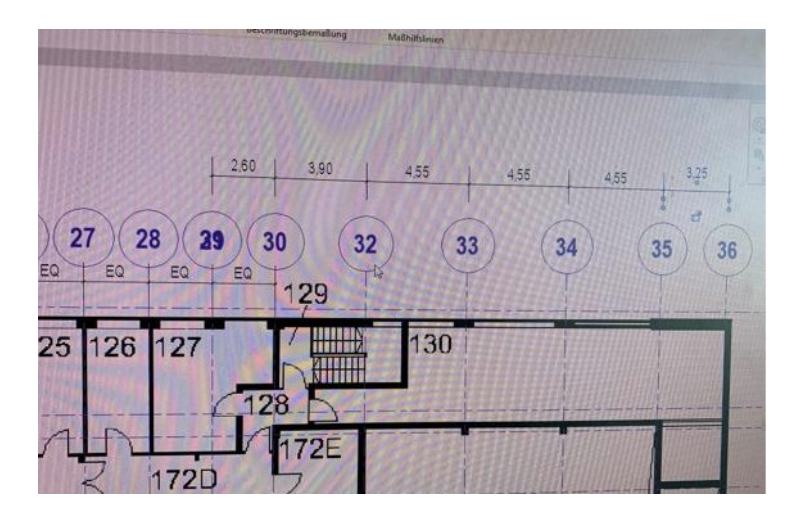

#### Ein Raster.

Ein Grundriss liegt als Scan vor.

(Der Scan ist - so weit möglich - "richtig skaliert.)

Wir zeichnen Achslinien mit gleichmäßigen Abständen.

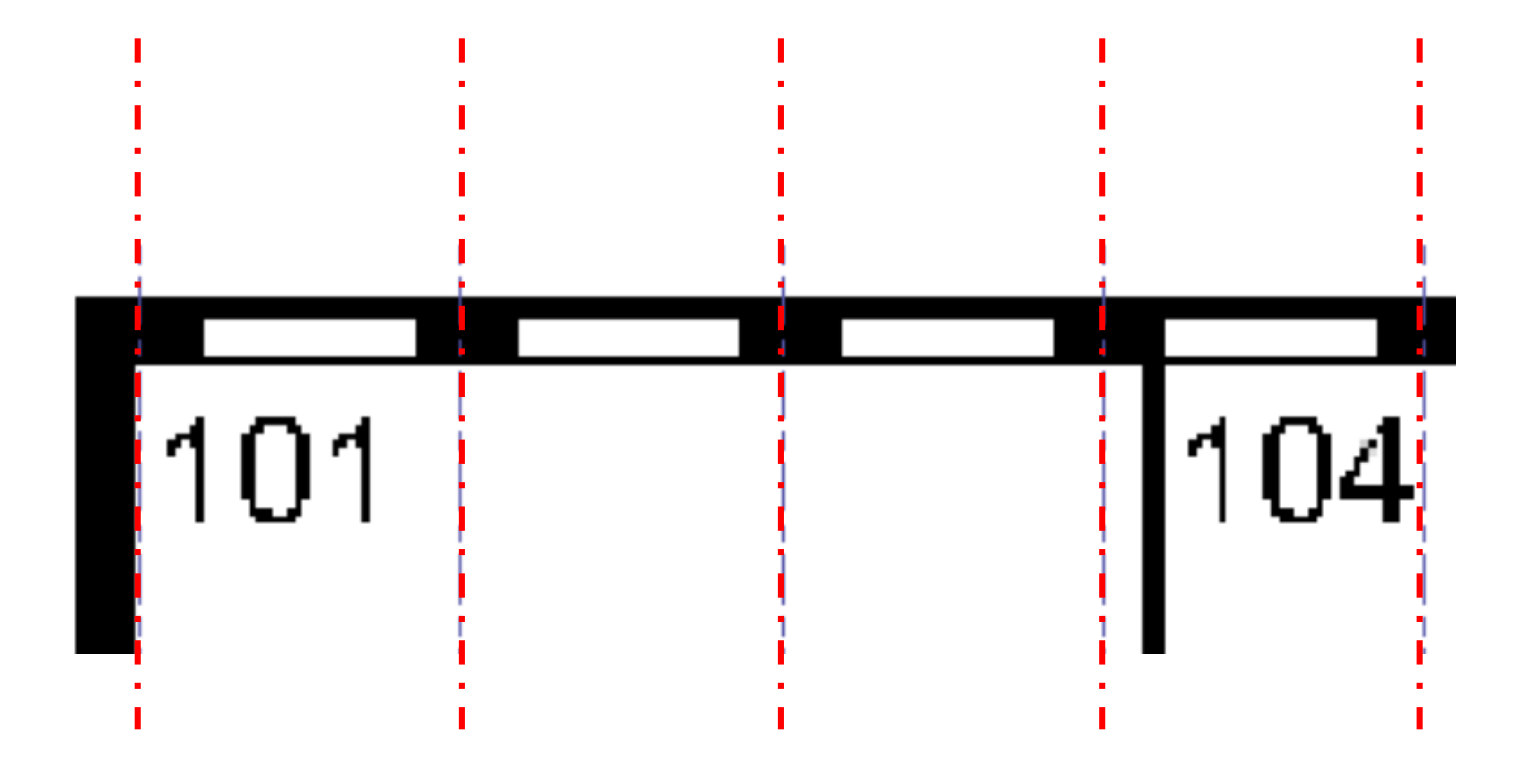

#### Ein Raster.

Wir zeichnen Achslinien mit gleichmäßigen Abständen. Ein regelmäßiges "Raster" könnte 2,60m Achsabstand haben.

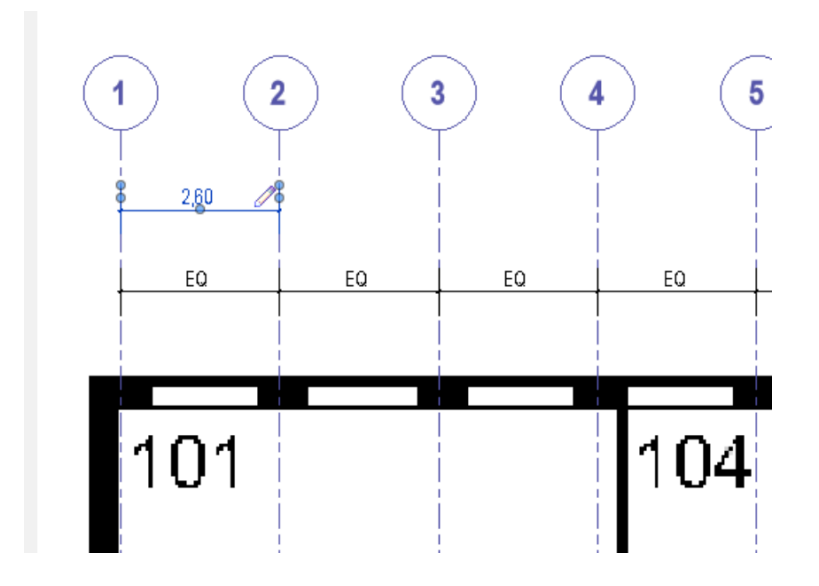

### Stimmt das? Kann das sein?

#### Recherchiert und nachgefragt...

Die Antwort:

Die Maße im Gebäude basieren *sicherlich* auf dem Baurichtmaß;

also abgeleitet von Vielfachen von 12,5 cm.

Quelle:

<https://de.wikipedia.org/wiki/Baurichtma%C3%9F>

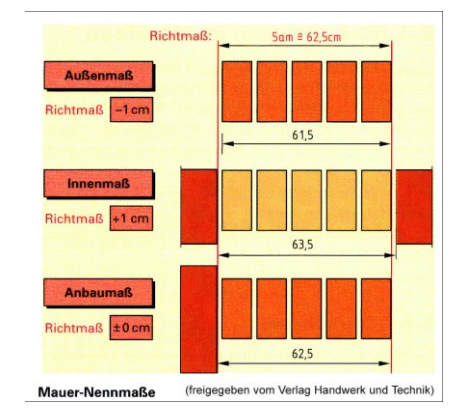

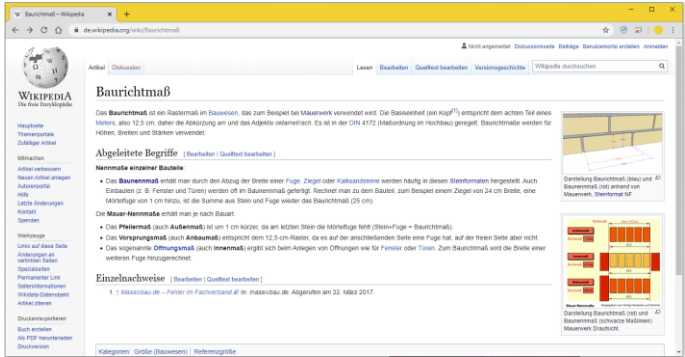

2,60m passt nicht ins Maßsystem der Baurichtmaße.

Der nächste Wert, der hier ins Maßsystem passt ist:

2,625 m.

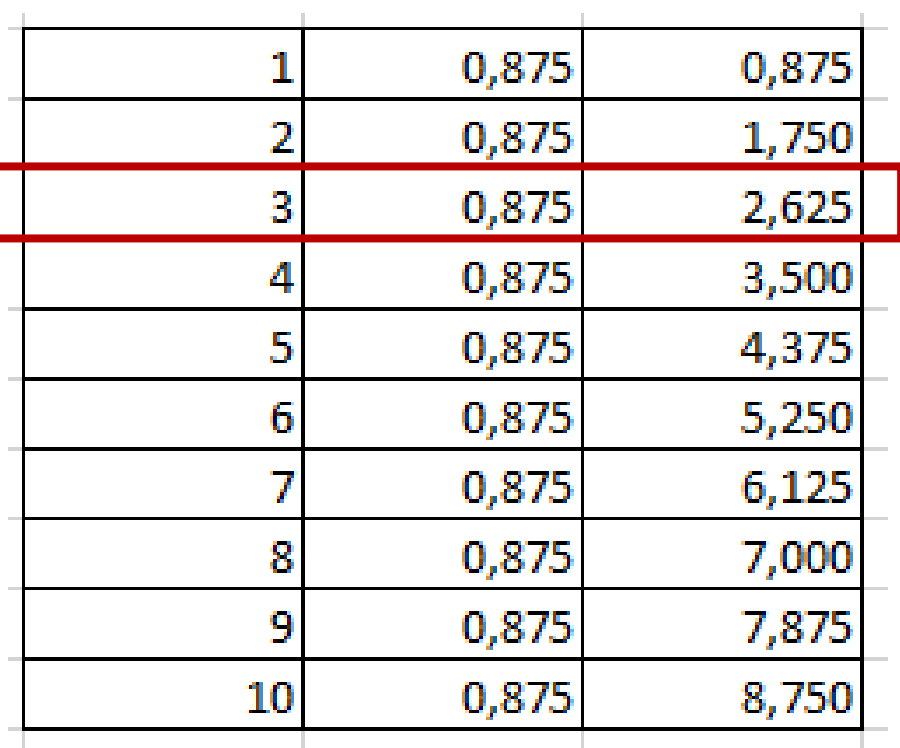

#### Raster in diesem Beispiel

In diesem Beispiel könnte man also von einem Raster von 2.625 m ausgehen.

Die Abstände der Achslinien würden entsprechend angepasst.

Die Information zum Raster ist die verbindliche Information zur Orientierung.

Das Pixelbild muss ggf. minimal verschoben oder skaliert werden, damit alles gut zusammenpasst.

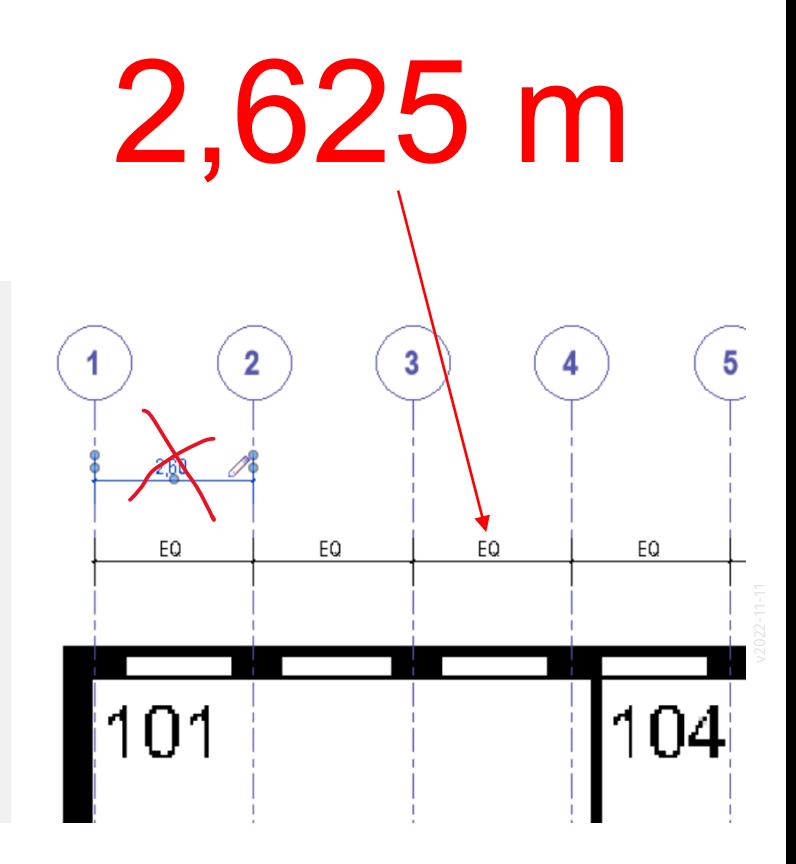

# Hilfestellung: Arbeitsebenenraster

#### HILFESTELLUNG: Arbeitsebenenraster

Anzeigen und einstellen des "Arbeitsebenenrasters" *kann* helfen; ist aber nicht immer nötig.

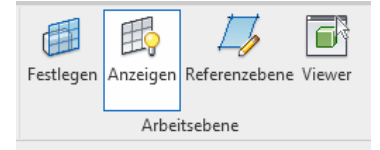

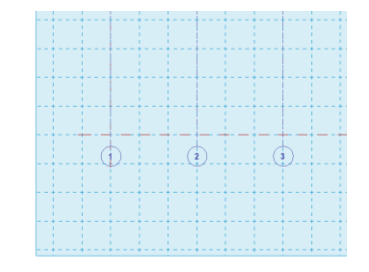

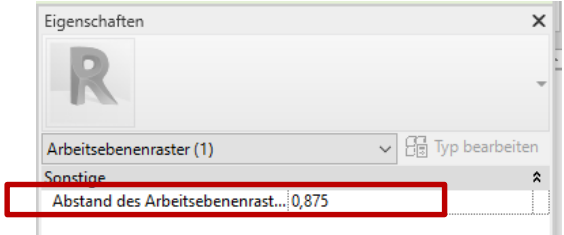

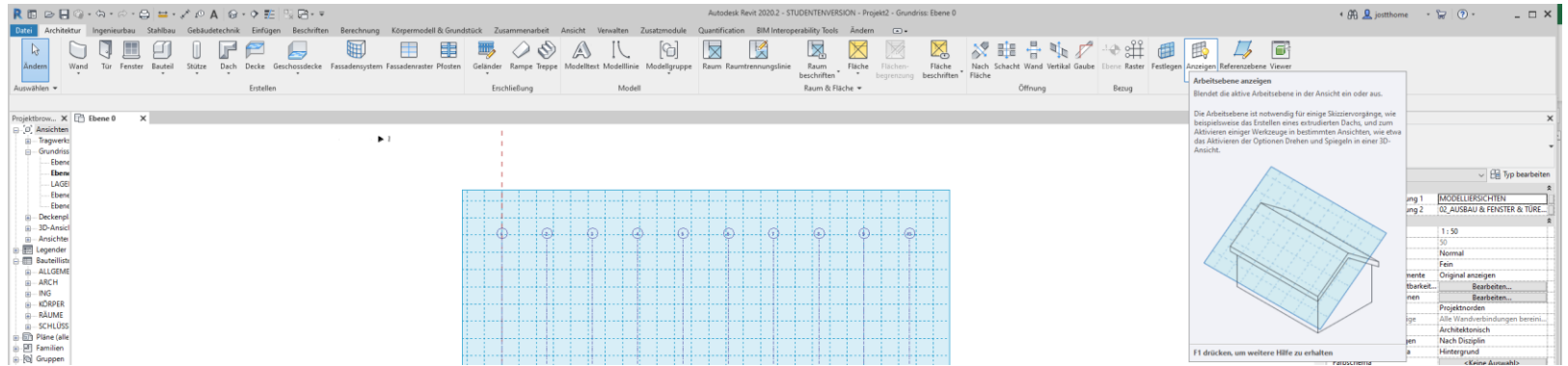

## Schlussbemerkung

#### Schlussbemerkung

Es ist völlig normal, dass sich im Planungsprozess Rahmenbedingungen ändern oder konkretisieren.

Wir müssen uns eine Arbeitsweise aneignen, die es uns erlaubt, auf diese Anforderungen zu reagieren.

Deshalb verwenden wir DIGITALE METHODEN.

3 Mausklicks.

;-)

## **BEISPIEL**

#### Beispiel

Zur Lektion gehört eine Beispieldatei.

Hierin geht es um eine "passende" Schraffur. -> Fugen passen hier horizontal.

Es werden die resultierenden Maße gezeigt:

Pfeiler: 0,99 – 1.115 – 1.24 …

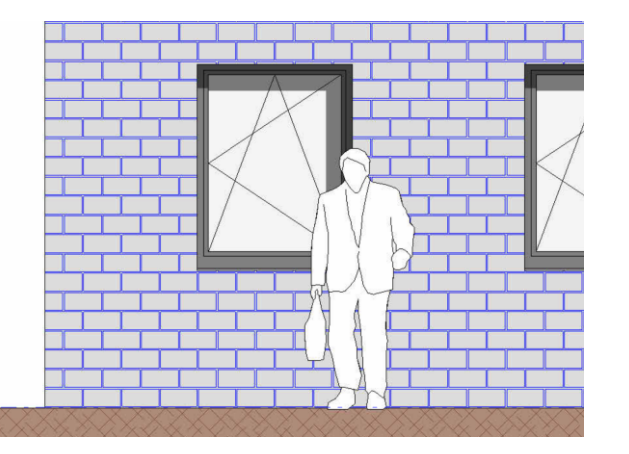

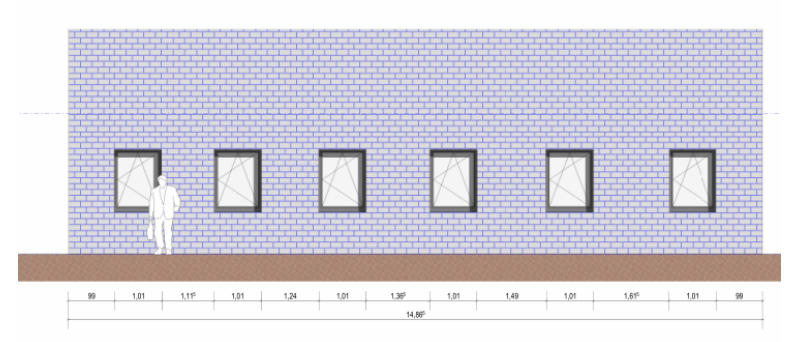

Ende.

https://www.archland.uni-hannover.de/thome